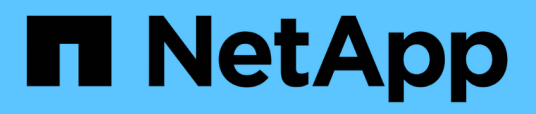

### **Resuming a SnapVault relationship after a restore**

Snap Creator Framework

NetApp April 09, 2021

This PDF was generated from https://docs.netapp.com/us-en/snap-creator-framework/sap-hanaops/task\_resuming\_a\_snapvault\_relationship\_with\_data\_ontap\_operating\_in\_7\_mode.html on April 09, 2021. Always check docs.netapp.com for the latest.

# **Table of Contents**

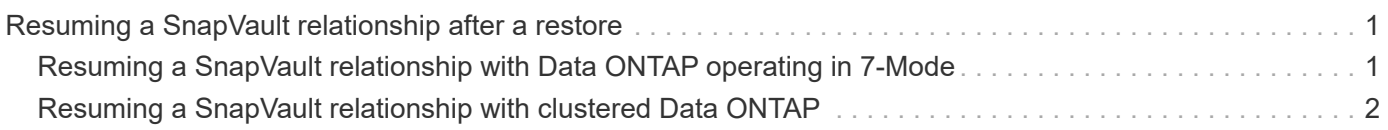

## <span id="page-2-0"></span>**Resuming a SnapVault relationship after a restore**

Any restore that is not done using the latest Snapshot backup will delete the SnapVault relationship at the primary storage systems.

After the restore and recovery process is finished, the SnapVault relationship has to be resumed so that backups can be executed again with Snap Creator. Otherwise, Snap Creator will issue an error message, because it can't find the SnapVault relationship anymore at the primary storage systems.

The data transfer that is required will be based on a delta transfer, if there is still a common Snapshot copy between the source volume and the destination volume.

### <span id="page-2-1"></span>**Resuming a SnapVault relationship with Data ONTAP operating in 7-Mode**

If you restore using a Snapshot backup other than the latest one, you need to resume the SnapVault relationship so that Snap Creator can continue to run backups.

1. Resume the SnapVault relationship with Data ONTAP operating in 7-Mode by entering the following command. snapvault start -r -S source\_controller:source\_volumebackup\_controller:backup\_volume

Perform this step for all volumes belonging to the SAP HANA database.

```
hana2b> snapvault start -r -S hana1a:/vol/data_00001/mnt00001
hana2b:/vol/backup_data_00001/mnt00001
The resync base snapshot will be: Backup-ANA-SV daily 20140406200000
Resync may alter the data in this qtree.
Are you sure you want to resync the qtree? y
Mon Apr 7 14:08:21 CEST [hana2b:replication.dst.resync.success:notice]:
SnapVault resync of
/vol/backup_data_00001/mnt00001 to hana1a:/vol/data_00001/mnt00001 was
successful.
Transfer started.
Monitor progress with 'snapvault status' or the snapmirror log.
```

```
hana2b> snapvault start -r -S hana1b:/vol/data_00002/mnt00002
hana2b:/vol/backup_data_00002/mnt00002
The resync base snapshot will be: Backup-ANA-SV daily 20140406200000
Resync may alter the data in this qtree.
Are you sure you want to resync the qtree? y
Mon Apr 7 14:09:49 CEST [hana2b:replication.dst.resync.success:notice]:
SnapVault resync of
/vol/backup_data_00002/mnt00002 to hana1b:/vol/data_00002/mnt00002 was
successful.
Transfer started.
Monitor progress with 'snapvault status' or the snapmirror log.
```

```
hana2b> snapvault start -r -S hana1a:/vol/data_00003/mnt00003
hana2b:/vol/backup_data_00003/mnt00003
The resync base snapshot will be: Backup-ANA-SV daily 20140406200000
Resync may alter the data in this qtree.
Are you sure you want to resync the qtree? y
Mon Apr 7 14:10:25 CEST [hana2b:replication.dst.resync.success:notice]:
SnapVault resync of
/vol/backup_data_00003/mnt00003 to hana1a:/vol/data_00003/mnt00003 was
successful.
Transfer started.
Monitor progress with 'snapvault status' or the snapmirror log.
```
When the data transfer is finished, you can again schedule backups by using Snap Creator.

#### <span id="page-3-0"></span>**Resuming a SnapVault relationship with clustered Data ONTAP**

If you restore using a Snapshot backup other than the latest one, you need to resume the SnapVault relationship so that Snap Creator can continue to run backups.

1. Re-create and resynchronize the SnapVault relationship.

```
hana::> snapmirror create -source-path hana1a:hana_data -destination
-path
hana2b:backup_hana_data -type XDP
Operation succeeded: snapmirror create the relationship with destination
hana2b:backup hana data.
hana::> snapmirror resync -destination-path hana2b:backup hana data
-type XDP
Warning: All data newer than Snapshot copy sc-backup-
daily_20140430121000 on volume
hana2b:backup hana data will be deleted.
Do you want to continue? {y|n}: y
[Job 6554] Job is queued: initiate snapmirror resync to destination
"hana2b:backup hana data".
[Job 6554] Job succeeded: SnapMirror Resync Transfer Queued
```
2. To actually restart the SnapVault transfer, a manual Snapshot copy is required.

```
hana::> snapshot create -vserver hana1a -volume hana data -snapshot
sv_resync
hana::> snapshot modify -vserver hana1a -volume hana_data -snapshot
sv resync -snapmirror-label daily
hana::> snapmirror update -destination-path hana2b:backup hana data
Operation is queued: snapmirror update of destination
hana2b:backup hana data.
```
3. Verify that the SnapVault relationship appears in the destination list.

hana::> snapmirror list-destinations -source-path hana1a:hana\_data Progress Source **Destination** Transfer Last Relationship Path Type Path Status Progress Updated Id ----------- ----- ------------ ------- --------- ------------ -------------- hana1a:hana\_data XDP hana2b:backup\_hana\_data Transferring 38.46KB 04/30 18:15:54 9137fb83 cba9-11e3-85d7-123478563412

#### **Copyright Information**

Copyright © 2021 NetApp, Inc. All rights reserved. Printed in the U.S. No part of this document covered by copyright may be reproduced in any form or by any means-graphic, electronic, or mechanical, including photocopying, recording, taping, or storage in an electronic retrieval system- without prior written permission of the copyright owner.

Software derived from copyrighted NetApp material is subject to the following license and disclaimer:

THIS SOFTWARE IS PROVIDED BY NETAPP "AS IS" AND WITHOUT ANY EXPRESS OR IMPLIED WARRANTIES, INCLUDING, BUT NOT LIMITED TO, THE IMPLIED WARRANTIES OF MERCHANTABILITY AND FITNESS FOR A PARTICULAR PURPOSE, WHICH ARE HEREBY DISCLAIMED. IN NO EVENT SHALL NETAPP BE LIABLE FOR ANY DIRECT, INDIRECT, INCIDENTAL, SPECIAL, EXEMPLARY, OR CONSEQUENTIAL DAMAGES (INCLUDING, BUT NOT LIMITED TO, PROCUREMENT OF SUBSTITUTE GOODS OR SERVICES; LOSS OF USE, DATA, OR PROFITS; OR BUSINESS INTERRUPTION) HOWEVER CAUSED AND ON ANY THEORY OF LIABILITY, WHETHER IN CONTRACT, STRICT LIABILITY, OR TORT (INCLUDING NEGLIGENCE OR OTHERWISE) ARISING IN ANY WAY OUT OF THE USE OF THIS SOFTWARE, EVEN IF ADVISED OF THE POSSIBILITY OF SUCH DAMAGE.

NetApp reserves the right to change any products described herein at any time, and without notice. NetApp assumes no responsibility or liability arising from the use of products described herein, except as expressly agreed to in writing by NetApp. The use or purchase of this product does not convey a license under any patent rights, trademark rights, or any other intellectual property rights of NetApp.

The product described in this manual may be protected by one or more U.S. patents, foreign patents, or pending applications.

RESTRICTED RIGHTS LEGEND: Use, duplication, or disclosure by the government is subject to restrictions as set forth in subparagraph (c)(1)(ii) of the Rights in Technical Data and Computer Software clause at DFARS 252.277-7103 (October 1988) and FAR 52-227-19 (June 1987).

#### **Trademark Information**

NETAPP, the NETAPP logo, and the marks listed at <http://www.netapp.com/TM> are trademarks of NetApp, Inc. Other company and product names may be trademarks of their respective owners.